## **Quartus**

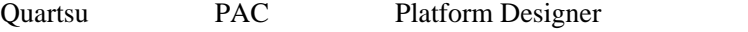

 Introduction to the Acceleration Stack for Intel(R) Xeon(R) CPU with FPGAs PAC Building RTL Workloads for the Acceleration Stack for Intel(R) Xeon(R) CPU with FPGAs I/F CCI-P, EMIF MPF Example designs hello\_afu/hw/afu.qsf hello\_afu/hw/rtl/\*.sv, hello\_afu/hw/rtl/filelist.txt, hello\_afu/hw/rtl/hello\_afu.json - hello\_afu/hw/rtl/afu.sv - 

RTL - hello\_afu/hw/rtl/ccip\_std\_afu.sv **JSON**  Introduction to Platform Designer Platform Designer Creating a System Design with Platform Designer: Getting Started Platform Designer GUI Creating a System Design with Platform Designer: Finish the System Platform Designer GUI .qsys Quartus .qip .qip Custom IP Development Using Avalon(R) and Arm\* AMBA\* AXI Interfaces Component Editor IP hw.tcl master Byte slave Word auto port naming convention (ex. avs\_s0\_readdata) avs=Avalon-MM slave/avm=Avalon-MM master/aso=Avalon-ST source/asi=Avalon-ST sink/csi=Clock sink/rsi=Reset sink component search path: \$QUARTUS\_PROJECT\_DIR/\*, \$QUARTUS\_PROJECT\_DIR/ip/\*\*/\*, \$QUARTUS\_INSTALL\_DIR/../ip/\*\*/\* additional component search path: Tools menu -> Options  $_h$ w.tcl 11. \_hw.tcl tcl hw.tcl Component Editor - Custom options - set\_module\_property EDITABLE false  $11.15$   $11.19$  callback  $perl$   $HDL$ 

Platform Designer Tutorial Design Example https://www.intel.com/content/www/us/en/programmable/support/support-resources/design-examples/design-software/qsys/